## **Lizenzbestimmungen**

- Diese Materialien sind lizenziert für @USERINFONAME@.
- Die Materialien dürfen **ausschließlich** für die Implementation, Verbesserung oder den Betrieb von Sicherheitsmaßnahmen innerhalb der genannten Organisation genutzt werden.
- Hierfür dürfen die Materialien beliebig verändert, ergänzt oder neu gestaltet werden.

• Für alle anderen Einsatzzwecke - insbesondere für die Veröffentlichung der Materialien und deren Einsatz für Kunden des Lizenznehmers - muss im Vorfeld eine schriftliche Genehmigung der 3473 Gurus GbR eingeholt bzw. eine entdprechende Lizenz erworben werden.

Verfahren sind sehr individuell, da sie Arbeitsabläufe innerhalb einer Organisation beschreiben. Deshalb kann das hier vorgestellte Verfahren nur als Ideengeber und Vorlage für die Entwicklung eigener Lösungen dienen.

Die Verfahrensanweisung ist unter anderem im Kontext folgender Rahmenbedingungen zu sehen:

- Die Organisation verfügt über eine Personalabteilung.
- Mitarbeiter werden strukturiert eingearbeitet. Die Organisation verfügt über Einarbeitungspläne.
- Die Einarbeitung wird dokumentiert und es finden während der Einarbeitung regelmäßig Personalgespräche statt.

# **Abschnitt 7.2 G1: Aufnahme der Tätigkeit**

### **Zweck**

Mit diesem Verfahren soll sichergestellt werden, dass im Zuge der Einarbeitung eines Mitarbeiters die Anforderungen der Informationssicherheit berücksichtigt werden.

#### **Art**

Dieses Verfahren richtet sich an Fachleute. Es enthält deshalb keine Schritt-für-Schritt-Anleitungen für die Durchführung der Arbeitsabläufe sondern beschreibt Ziele und Rahmenbedingungen, die von den Durchführenden erreicht werden müssen bzw. innerhalb derer sich die Durchführenden bewegen müssen.

## **Geltungsbereich**

Der Geltungsbereich dieses Verfahrens erstreckt sich über die gesamte Organisation.

## **Begriffe und Abkürzungen**

Siehe zentrales Glossar.

#### **Verantwortung**

- Die Gesamtverantwortung für die korrekte und vollständig Umsetzung des Verfahrens trägt der Personalleiter.
- Verantwortlich für die korrekte Durchführung der Arbeitsschritte sind die jeweiligen Vorgesetzten des Mitarbeiters.

## **Beschreibung/Ablauf/Regelungen**

Folgende Punkte werden in den Einarbeitungsplan aufgenommen:

- Die Mitarbeiter unterzeichnen eine Vertraulichkeitserklärung. Sie definiert die Pflichten in Bezug auf Informationssicherheit, die während und nach Beendigung oder Veränderung des Arbeitsverhältnisses bestehen.
- Mitarbeiter werden in die IS-Leitlinie und in sämtliche für ihn relevante Regelungen zur Informationssicherheit (wie z. B. in die Inhalte entsprechender Richtlinien und Verfahren) eingewiesen. Zu diesem Zweck stellt der Vorgesetzte dem neuen Mitarbeiter die zentrale Dokumentenablage vor und arbeitet mit ihm strukturiert alle dort abgelegten relevanten Regelungen zur Informationssicherheit durch. Falls notwendig leisten die Administratoren Unterstützung.
- Die für den Mitarbeiter benötigten IT-Ressourcen, Zugänge und Zugriffsrechte werden zwischen dem Vorgesetzten und einem Administrator abgestimmt. Mitarbeiter erhalten die benötigten IT-Ressourcen, Zugänge und Zugriffsrechte und werden in deren Nutzung sowie im Umgang mit den für sie relevanten Sicherheitsmaßnahmen geschult. Diese Schulung wird von einem Administrator durchgeführt. Falls notwendig leistet der Vorgesetzte Unterstützung.
- Im einem Personalgespräch während der Einarbeitungsphase wird der Mitarbeiter gefragt, ob er die entsprechenden Schulungen erhalten hat und ob Fragen offen geblieben sind. Bei offenen Fragen wird eine Nachschulung abgehalten.

## **Dokumentation**

Oben genannten Punkte werden in der Dokumentation der Einarbeitung eines Mitarbeiters aufgenommen und in seiner Personalakte abgelegt.

## **Mitgeltende Unterlagen**

- Vertraulichkeitserklärung
- Einarbeitungsplan
- Verfahren "Anlegen und Ändern von Zugängen und Zugriffsrechten und Zurücksetzen von Authentifizierungsmerkmalen"

## **Anlagen**

Keine.

## **Änderungshistorie**

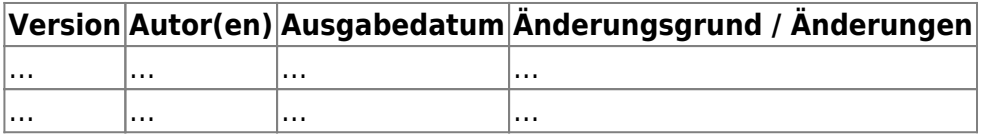

#### [© by Mark Semmler GmbH](https://www.vds10000-portal.de/doku.php?id=allgemein:copyright)

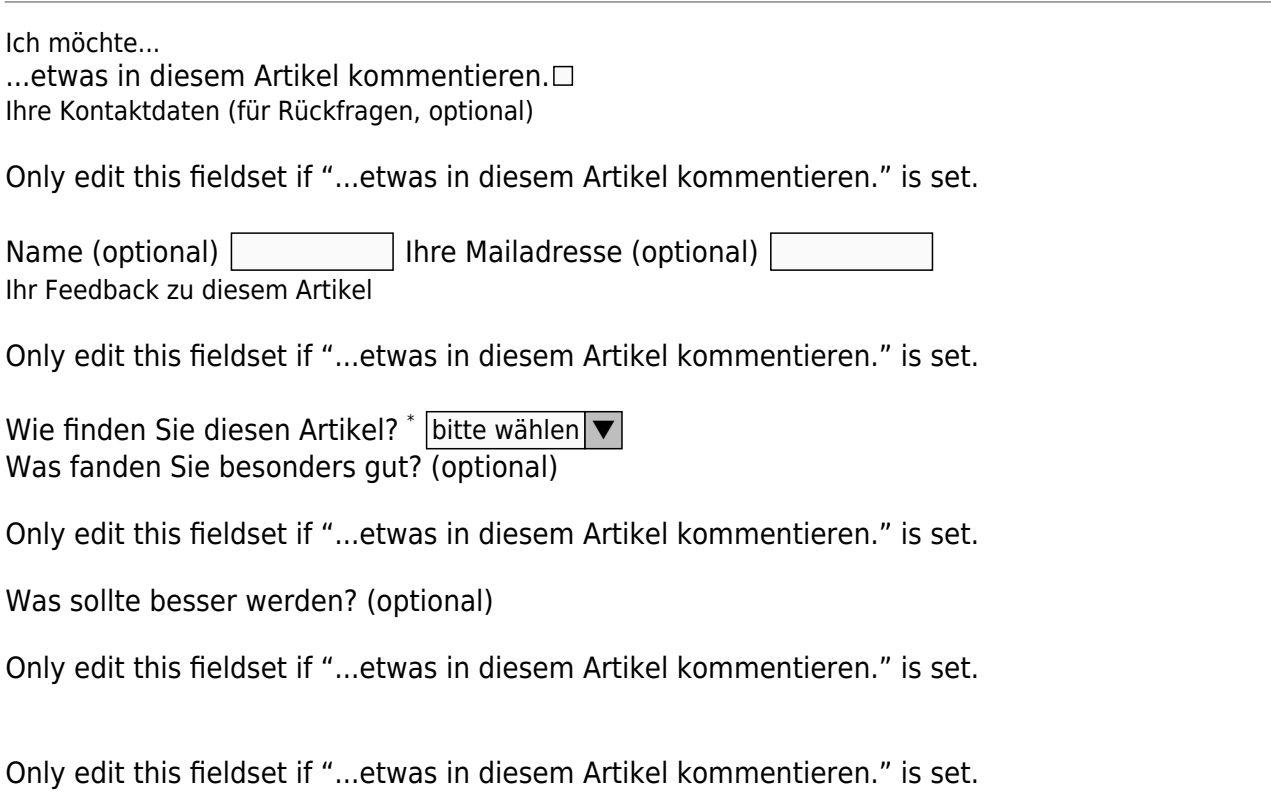

Feedback absenden